## Flagglistor

Flagglistor väljer man under menyn "Funktioner" och man kommer då till en bild som kallas "Urval för Flagglista".

I den kan man i den högra delen av bilden välja listor för flaggor som ingår som standard i Primula, eller listor för manuellt skapade flaggor. Listorna uppdateras regelbundet av en flaggrutin som innebär att de uppdateras varje natt, eller efter månadsomställning.

**Knappen** Spara listjobb gör det möjligt att göra en beställning av flaggor som man vill bevaka, följande dialog visas:

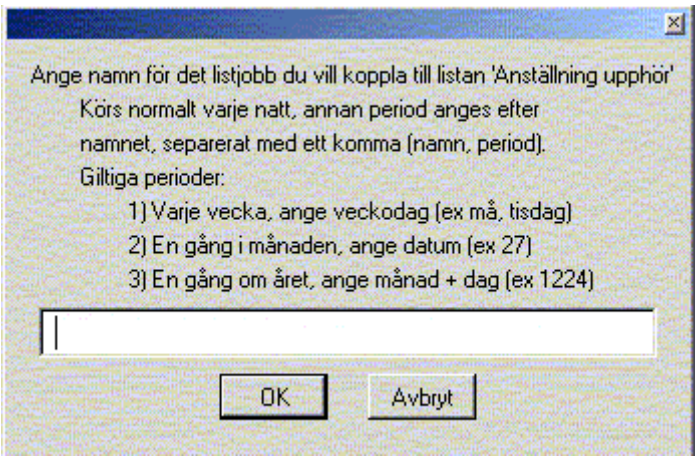

Där anger man namn på listan samt när man vill få signal om att flaggor finns. Flaggjobben körs varje natt för hela myndigheten, oavsett den enskilda användarens val.

Knappen <sup>Ta bort listjobb visar samtliga beställda flaggor.</sup>

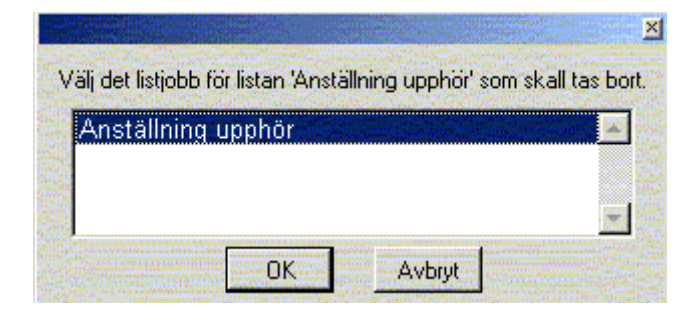

Beställningarna visas när man loggar in i Primula. Kontrollen sker mot bakgrundskorgen och ger signal om samtliga listor som finns att hämta, även sådana som man har valt att lägga i bakgrund direkt från klienten.

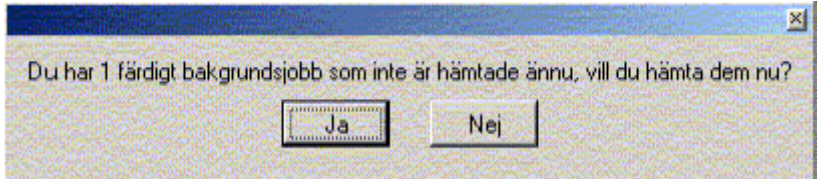

Svarar man Ja så kommer man till bilden för att hämta bakgrundsjobb.